## **Adding features to a product**

You add features to a product using the Features tab in the Create New Product dialog.

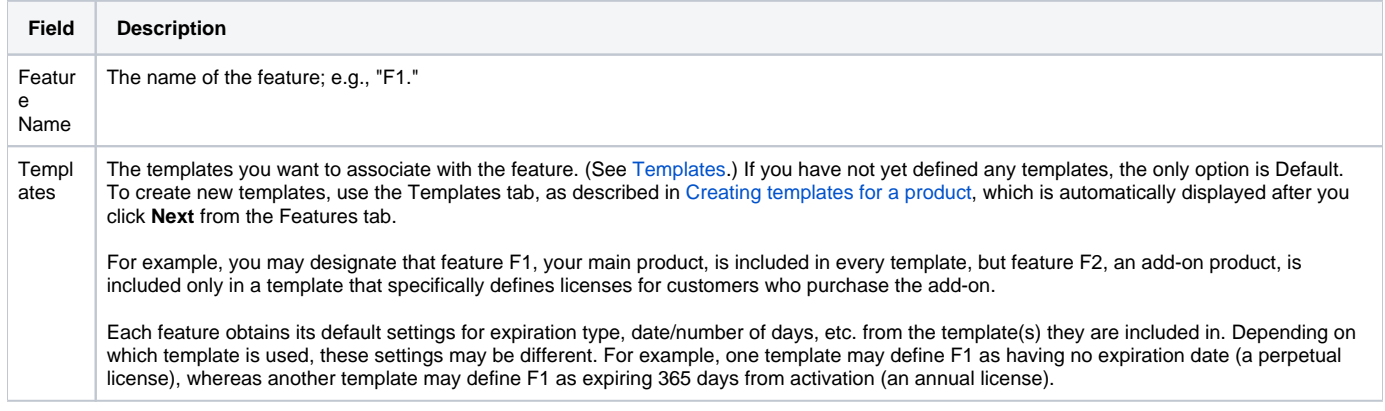

After entering all required feature information, click **Next** to continue to the next tab, [Templates.](https://docs.x-formation.com/display/LAC/Creating+templates+for+a+product)

You can also edit feature information for an existing product using the Edit Product tab (accessed from the Products page).